<span id="page-0-0"></span>Система автоматизированного управления проектами

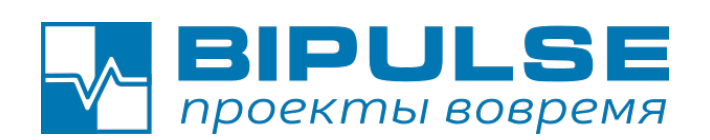

### для BIPULSE 7.11.260 и выше

### Руководство администратора Версия 1.7

Санкт-Петербург 2008-2023

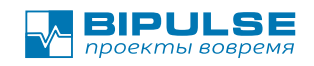

### Оглавление

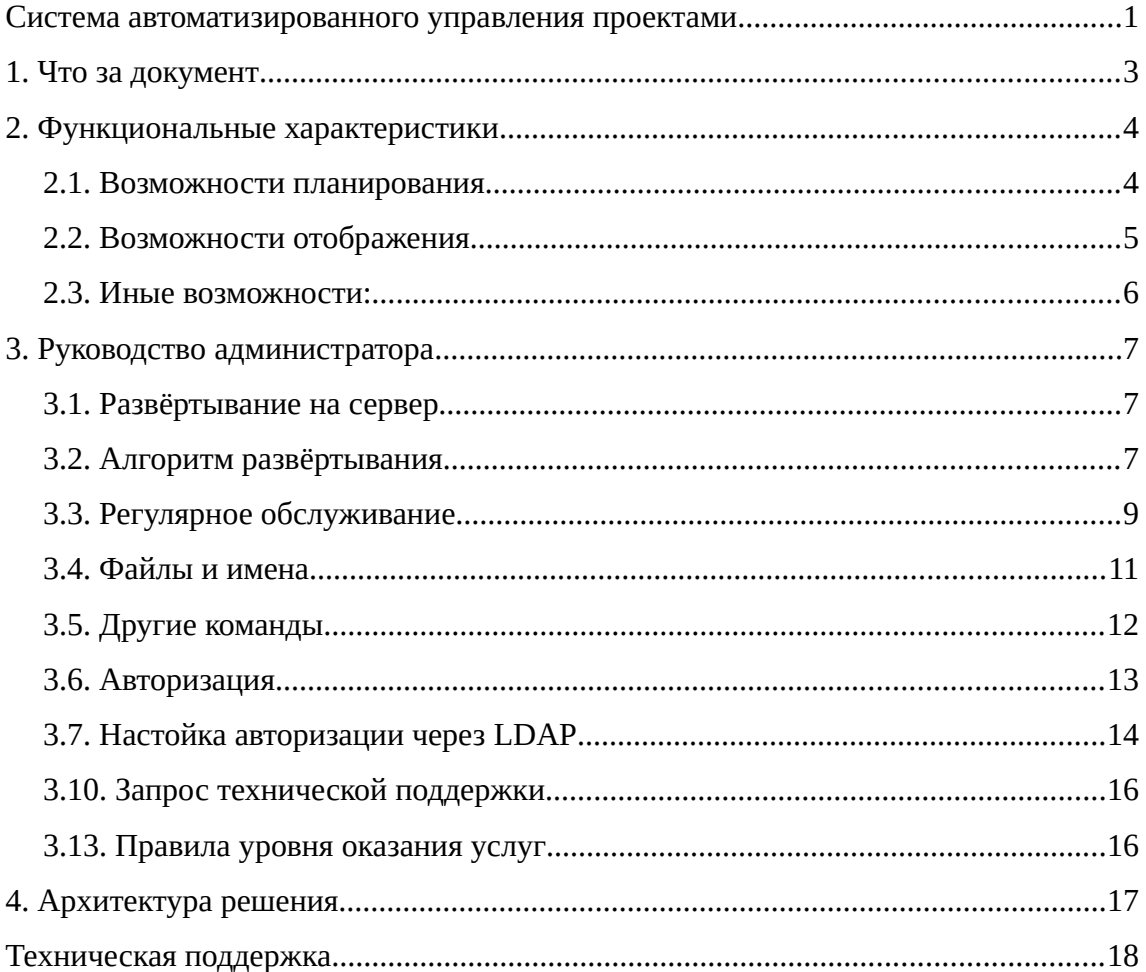

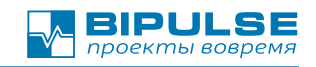

### <span id="page-2-0"></span>**1. Что за документ**

1.1. В этом документе схема развёртывания BIPULSE на сервер Клиента при поставке коробочной версии.

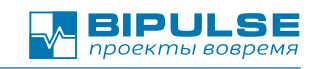

### <span id="page-3-1"></span>**2. Функциональные характеристики**

#### <span id="page-3-0"></span>**2.1. Возможности планирования**

- 2.1.1. Указание оценки длительности задачи в днях, оптимистично и пессимистично.
- 2.1.2. Указание оценки трудозатрат каждого ресурса, в днях, процентах, оптимистично и пессимистично.
- 2.1.3. Указание оценки объёма/сложности задачи: км, sp, куб.м. и другие.
- 2.1.4. Автоматическое планирование расписания проектов и программ проектов с выравниванием ресурсов на уровне проекта, портфеля, программы проектов.
- 2.1.5. Автоматический расчёт критической цепи проекта, программы проектов (Critical chain project management, CCPM).
- 2.1.6. Автоматический расчёт и отображение потраченного рабочего времени на задачу.
- 2.1.7. Прогнозирование сроков завершения проекта: оптимистично, реалистично, пессимистично.
- 2.1.8. Контроль сроков проекта и автоматические рекомендации по корректировке проекта.
- 2.1.9. Расчёт потребления буферов критической цепи, питающей цепи, и буфера проекта в режиме Agile.
- 2.1.10. Расчёт коэффициента точности планирования планирования
- 2.1.11. Эшелонирование проектов
- 2.1.12. Выявление ресурса-ограничения
- 2.1.13. Планирование спринта и анализ буфера расписания спринта в много-проектной среде

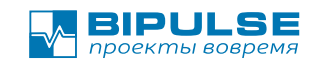

#### <span id="page-4-0"></span>**2.2. Возможности отображения**

- 2.2.1. Срез данных: «План работ» в детализации: программы, проекты, задачи, производственные задачи
- 2.2.2. Срез данных: «Поток» доски текущих задач и планируемых задач и планируемых пакетов работ для двух-уровневого управления проектом.
- 2.2.3. Срез данных: «Персонал» в детализации: загрузка персонала, участив в задачах, персональные доски задач.
- 2.2.4. Срез данных: Расписание в детализации: программы, проекты, задачи.
- 2.2.5. Срез данных: Ресурсный план в детализации занятости ресурсов: ресурс, занятость в проекте, занятость в программе занятость в задаче.
- 2.2.6. Срез данных: Продуктивность в детализациях: суммарно, подробно, по типам активностей, по проектам.
- 2.2.7. Отображение моментальной аналитики по проекту и программе проектов на основе исторических данных:
- 2.2.7.1. Диаграмма сгорания
- 2.2.7.2. Скорости решения и добавления объёма работ
- 2.2.7.3. Кумулятивная диаграмма потока работ
- 2.2.7.4. Анализ процесса выполнения задач
- 2.2.7.5. Диаграмма расхода буфера критической цепи во времени

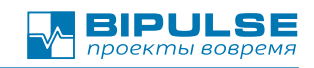

#### <span id="page-5-0"></span>**2.3. Иные возможности:**

- 2.3.1. Система контроля доступа основанная на списках доступа.
- 2.3.2. Возможность организации сотрудников по подразделениям с указанием прав доступа.
- 2.3.3. Двухсторонняя синхронизация с внешними системами: Jira, YouTrack, Redmine, Trello, Bitrix24 и другими системы по согласованию с Заказчиком.
- 2.3.4. Поддержка wiki формата MediaWiki, Markdown форматирования текста описания задачи, и устава проекта
- 2.3.5. Добавления комментариев, файлов, меток к задаче.
- 2.3.6. Указание ожидаемых трудозатрат на выполнение работы.
- 2.3.7. Хранение устава программы проектов.
- 2.3.8. Хранение устава проекта.
- 2.3.9. Хранение целей и критериев приёмки проекта.
- 2.3.10. Авторизации по LDAP или MS Active Directory
- 2.3.11. Уведомление по электронной почте об изменениях в задачах.

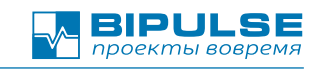

### <span id="page-6-2"></span>3. Руководство администратора

#### <span id="page-6-1"></span>3.1. Развёртывание на сервер

 $3.1.1.$ Развёртывание на сервер Клиента выполняется только в случае поставки «коробочной» версии Продукта.

### <span id="page-6-0"></span>3.2. Алгоритм развёртывания

- $3.2.1.$ Предусловия развёртывания приложения:
- $3.2.1.1.$ У вас установлена и настроена на сервере ОС Ubuntu 20.04 или OC AstraLinux.
- $3.2.1.2.$ На сервере есть 10 Гб свободного места на диске (ПЗУ, НЖМД))
- $3.2.1.3.$ На сервере есть 64 Гб ОЗУ.
- $3.2.1.4.$ Работоспособность приложения проверялась с СУБД PostgreSQL версий 9.5, 12, 14. На другие версии гарантийные обязательства не распространяются.
- $3.2.2.$ Если сервер «чистый» и СУБД PostgreSOL не установлен, то необходимо выполнить настройку локали:
- $3221$ Необходимо проверить установленные локали, что среди них есть ru RU.UTF-8, если нет то выполнить следующие шаги

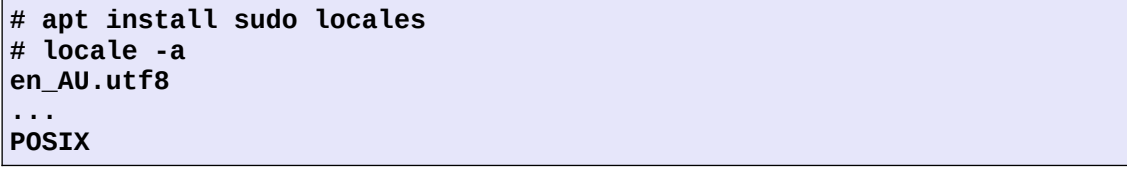

 $3.2.2.2.$ Сгенерировать новую локаль ru RU.UTF-8:

```
sudo locale-gen ru RU.UTF-8
LANG=ru RU.UTF-8
sudo update-locale "LANG=ru_RU.UTF-8"
dpkg-reconfigure --frontend noninteractive locales
```
#### $3.2.2.3.$ Проверить установленные локали, что среди них есть

#### ru RU.UTF-8:

# locale -a

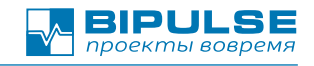

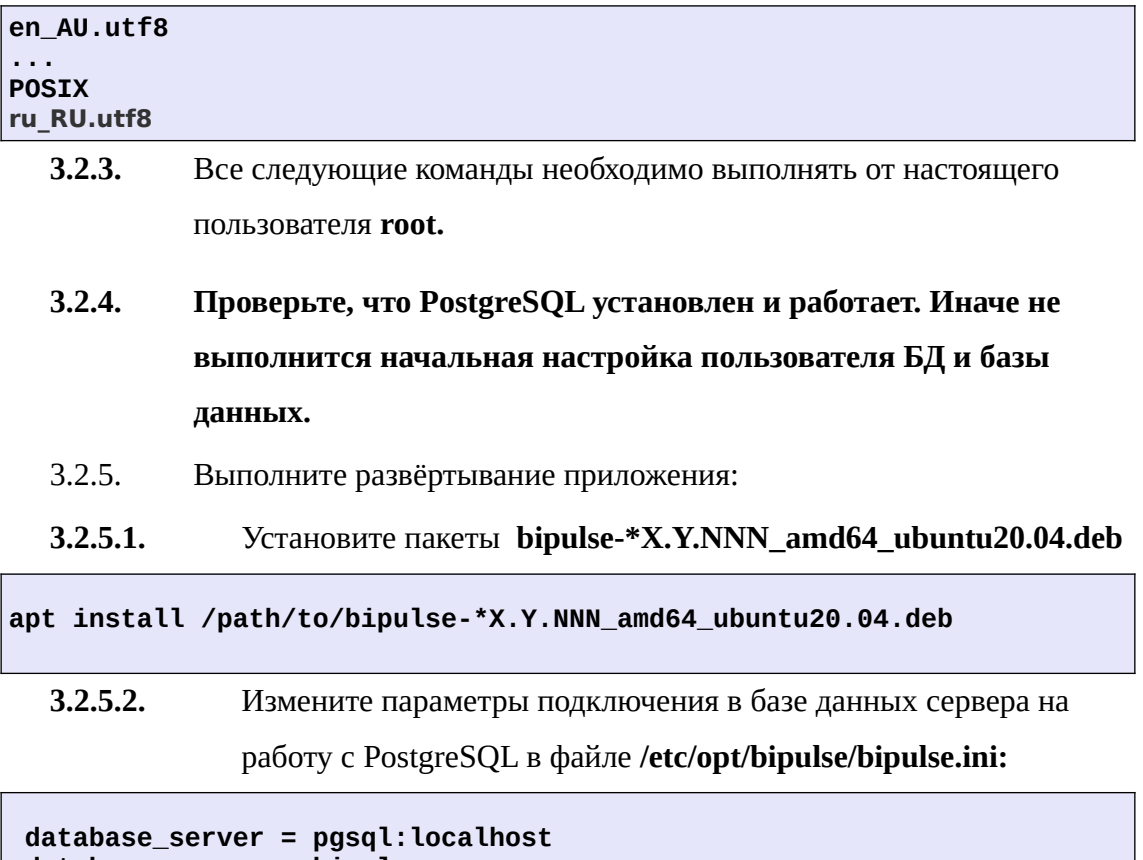

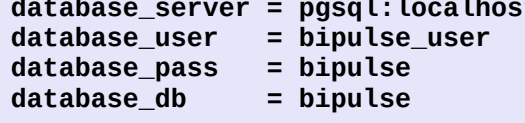

3.2.5.3. Выполните загрузку схемы БД:

/opt/bipulse/bin/bipulse-cli psqlCreateSchema localhost bipulse bipulse\_user bipulse

 $3.2.5.4.$ Выполните инициализацию таблиц:

/opt/bipulse/bin/bipulse-cli initialize bipulse

- $3.2.5.5.$ Ваш сервер готов к использованию.
- $3.2.6.$ Войдите в систему
- $3.2.6.1.$ Откройте страницу http://localhost:20220/
- $3.2.6.2.$ Введите логин: admin
- $3.2.6.3.$ Введите пароль: admin
- $3.2.6.4.$ Вы администратор системы с полным доступом.
- $3.2.7.$ Перед началом работы получите стандартную или пробную

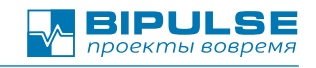

лицензию:

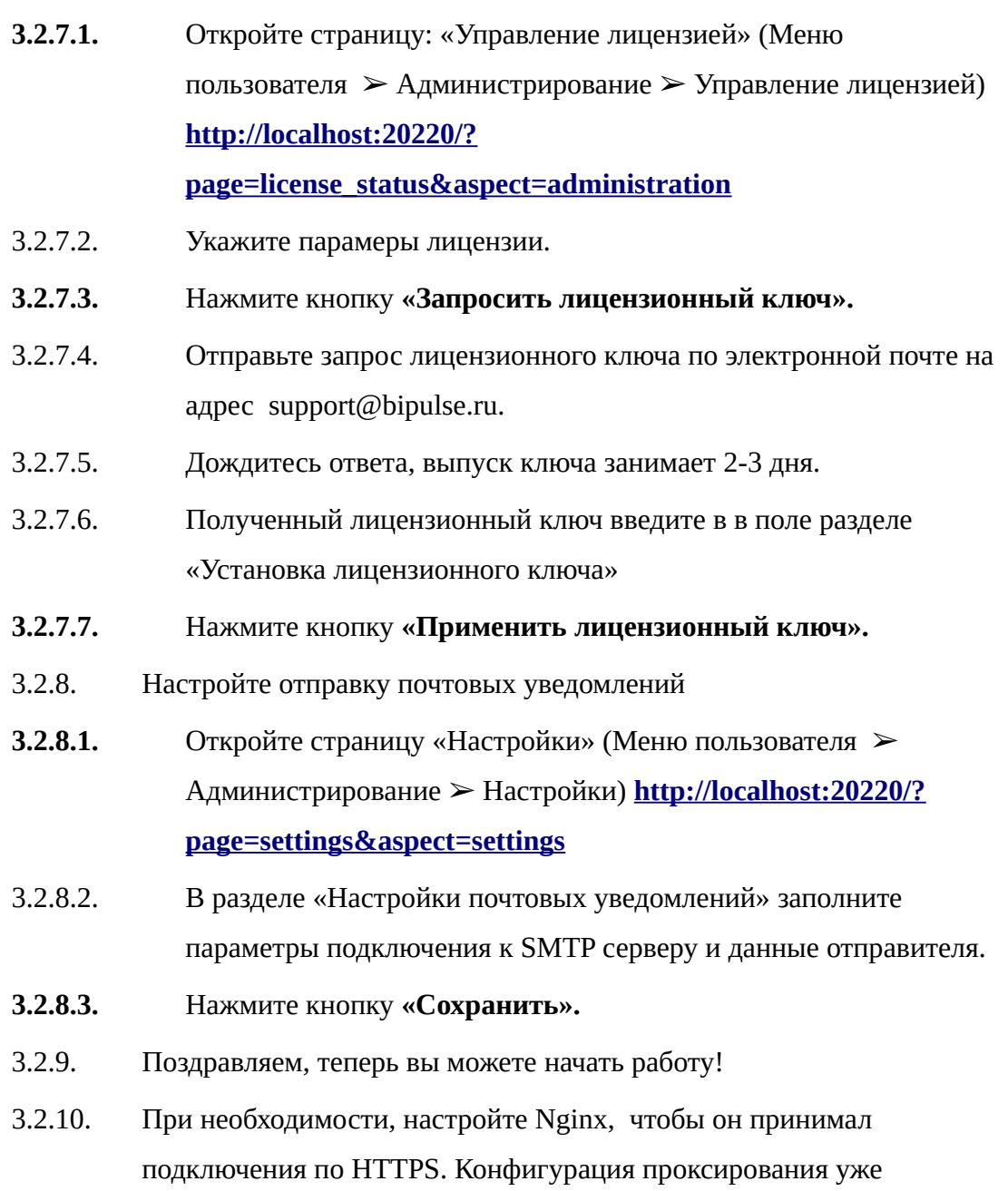

## подготовлена в /etc/nginx/sites-available/bipulse

### <span id="page-8-0"></span>**3.3. Регулярное обслуживание**

3.3.1. Действий по регулярному обслуживанию не требуется. Все настройки регулярного обслуживания выполнены пакетом установки.

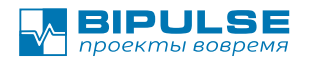

#### 3.3.2. При подключении интеграций настройте регулярное выполнение:

**/opt/bipulse/bin/bipulse-cli serviceProcess bipulse**

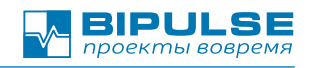

#### <span id="page-10-0"></span>**3.4. Файлы и имена**

- **3.4.1.** Установочный каталог: **/opt/bipulse**
- **3.4.2.** Журналы сервера: **/var/log/bipulse**
- **3.4.3.** Рабочие файлы сервера, загружаемые пользовательские файлы: **/var/lib/bipulse**
- 3.4.4. Файл мастер-пароля **/var/lib/bipulse/.htpasswd**
- **3.4.5.** Конфигурация путей в параметров работы: **/etc/opt/bipulse/bipulse.ini**
- 3.4.6. Утилита запуска сервиса: **/opt/bipulse/bin/start-server.sh systemctl start bipulse**
- **3.4.7.** Интерфейс обслуживания из командной строки **/opt/bipulse/bin/bipulse-cli**
- **3.4.8.** Имя сервиса для systemd: **bipulse**
- **3.4.9. Сервис обслуживания почтовых уведомлений**
- **3.4.9.1.** Имя сервиса для systemd: **bipulse-mail**
- **3.4.9.2.** Утилита запуска сервиса: **/opt/bipulse/bin/start-mailSender.sh systemctl start bipulse-mail**

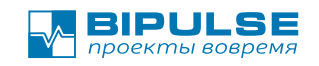

#### <span id="page-11-0"></span>**3.5. Другие команды**

3.5.1. Создание пользователя в БД для работы BIPULSE (если не создан при установке пакета):

sudo -u postgres /opt/bipulse/bin/psqlCreateUser

3.5.2. Создание БД в СУБД для работы BIPULSE (если не создана при установке пакета)

sudo -u postgres/opt/bipulse/bin/psqlCreateDatabase

3.5.3. Установка возможностей пользователя bipulse для нормальной работы BIPULSE на AstraLnux

sudo usercaps -m PARSEC CAP IPC OWNER bipulse

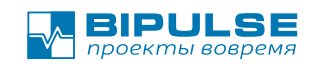

#### <span id="page-12-0"></span>**3.6. Авторизация**

- 3.6.1. Обычный вход в систему выполняется с логином (имя учётной записи) и паролем.
- 3.6.2. Если пароль в учётной записи не задан, то такая учётная запись блокируется.
- 3.6.3. BIPULSE поддерживает режим входа Администратора (первый пользователь с id=1) через мастер-пароль. Такой пароль задаётся в файле **/var/lib/bipulse/.htpasswd** в стандартном формате Apache2 с режимом хеширования sha1. Таким образом, у разных администраторов может быть свой пароль заданный через файл. Сохранение конфиденциальности и недоступности файла должно обеспечивается системным администратором сервера.

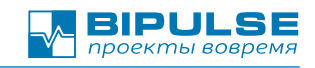

#### <span id="page-13-0"></span>**3.7. Настойка авторизации через LDAP**

- 3.7.1. Для настройки авторизации через LDAP необходимо:
- **3.7.1.1.** Установить в систему пакет **ldap-utils (sudo apt install ldap-utils)**
- 3.7.1.2. На странице «Интеграции» (Меню пользователя ➢ Администрирование ➢ Интеграции) нажать кнопку «Подключить интеграцию»
- 3.7.1.3. Заполните поля настройки интеграции:
	- 1. «Тип трекера» (Тип системы) : LDAP
	- 2. Синхронизация: импорт
	- 3. Репликация: запрещена
	- 4. Адрес LDAP сервера в формате: ldap://server.com:port
	- 5. В параметрах поиска авторизации укажите строку поиска пользователя по логину. USERNAME — это маска подстановки логина пользователя.
	- 6. Укажите правила импорта полей для импорта учётной записи пользователя.
	- 7. Заполните остальные поля.
- 3.7.1.4. Нажмите кнопку «Сохранить». Теперь мы можем выбрать эту систему для авторизации.
- 3.7.2. Для выборы системы для авторизации откройте страницу Настройки (Меню пользователя > Настройки)
- 3.7.3. В разделе «Общие настройки > Правила авторизации» выберите «Способ авторизации» по имени системы из раздела подключения интеграции.
- 3.7.4. Для автоматического импорта учётной карточки сотрудника выберите режим «Автоматически регистрировать при успешной

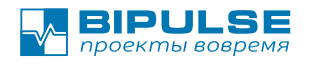

проверке пароля». Иначе BIPULSE будет проверять пароль, но не пустит в систему так как будет отсутствовать учётная карточка сотрудника с указанным логином.

- $3.7.5.$ Нажмите кнопку «Сохранить» для сохранения настроек.
- $3.7.6.$ ВАЖНО!!! Откройте броузер в анонимном режиме, и проверьте вход с учётной записью администратора. Она теперь также проверяется внешней системой (LDAP).
- $3.8.$ В случае неуспешной авторизации и утрате административного доступа используйте «режим входа Администратора».
- 3.9. Примечания:
- $3.9.1$ Учётные карточки пользователей создаются в режиме использования «Ресурс», то есть без доступа к возможностям системы.

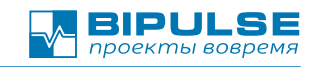

### <span id="page-15-1"></span>**3.10.Запрос технической поддержки**

- 3.11. Написать письмо на электронную почту **support@bipulse.ru, в**  котором:
- 3.11.1. Описать суть проблемы.
- 3.11.2. Описать в чем проявляется проблема.
- 3.11.3. Приложить снимки экрана.
- 3.11.4. Приложить снимки экрана консоли Network отладчика броузера
- 3.11.5. Приложить лог-файлы (журналы) сервера.
- 3.12. При необходимости, предоставить удалённый доступ к серверу по SSH.

### <span id="page-15-0"></span>**3.13.Правила уровня оказания услуг**

- 3.1. Ответ Клиенту по запросу предоставляется в течении **трёх рабочих дней**. Срок реализации запроса в соответствии с соглашением об уровне оказания услуг являющимся приложением к договору.
- 3.2. Срок исполнения гарантийных обязательств по исправлению дефектов — **20 рабочих дней** по стандартному договору.

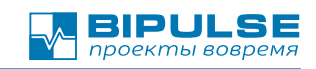

### <span id="page-16-0"></span>**4. Архитектура решения**

Архитектура решения и возможности адаптации.

Архитектура решения простая:

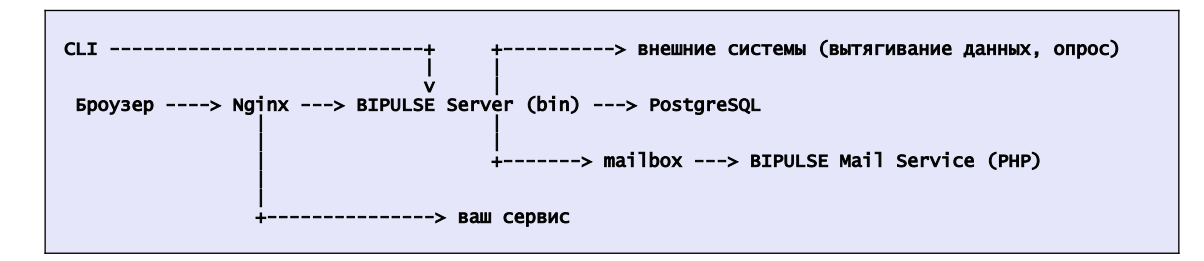

Технологический стек в составе поставки:

- PostgreSQL СУБД.
- **PHP для утилит (BIPULSE Mail Service)**
- Java (OpenJDK) для чтения MSProject и Oracle Primavera форматов.
- JavaScript/React/JSL фронтенд (клиентская часть).
- бинарный код BIPULSE Server , поставляется в закрытом формате.

Возможности разработки расширений:

• Своих модули расширений фронтенда (клиентской части) пишутся на языке JavaScript (React/JSL). Модуль может обработать точки расширений или перехватить системные шаблоны. Для обработки серверных событий необходимо обработать события от сервера (Webhook).

Частые вопросы:

#### **Как сделать доступ по HTTPS?**

Ответ: настройте Nginx, конфигурация поставляется в комплекте. Настройку выполняет ваш системный администратор.

#### **Как настроить резервирование?**

Ответ: Резервирование выполняется средствами СУБД. Настройте зеркалирование СУБД.

**Где хранятся файлы?**

Ответ: В СУБД.

#### **Я могу подключить свою отчётность?**

Ответ: да, через прямой доступ в СУБД или через REST API.

#### **Как получить описание всех вызовов REST API?**

Ответ: Предоставляется по запросу. Или исследуйте общение броузера с сервером, структура запросов простая в JSON формате.

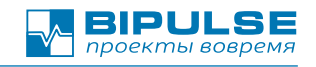

### <span id="page-17-0"></span>**Техническая поддержка**

# Техническая поддержка [support@bipulse.ru](mailto:support@bipulse.ru) +7 (812) 408-19-78

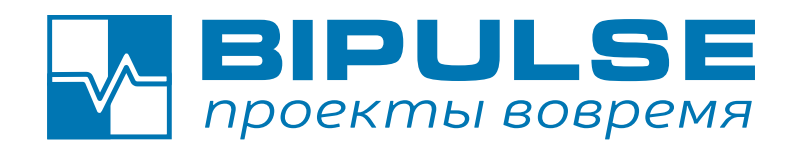

© 2003-2023 BIPULSE +7 (812) 408-19-78